## SEMINÁRNÍ PRÁCE

#### Klimatografie povodí řeky XY

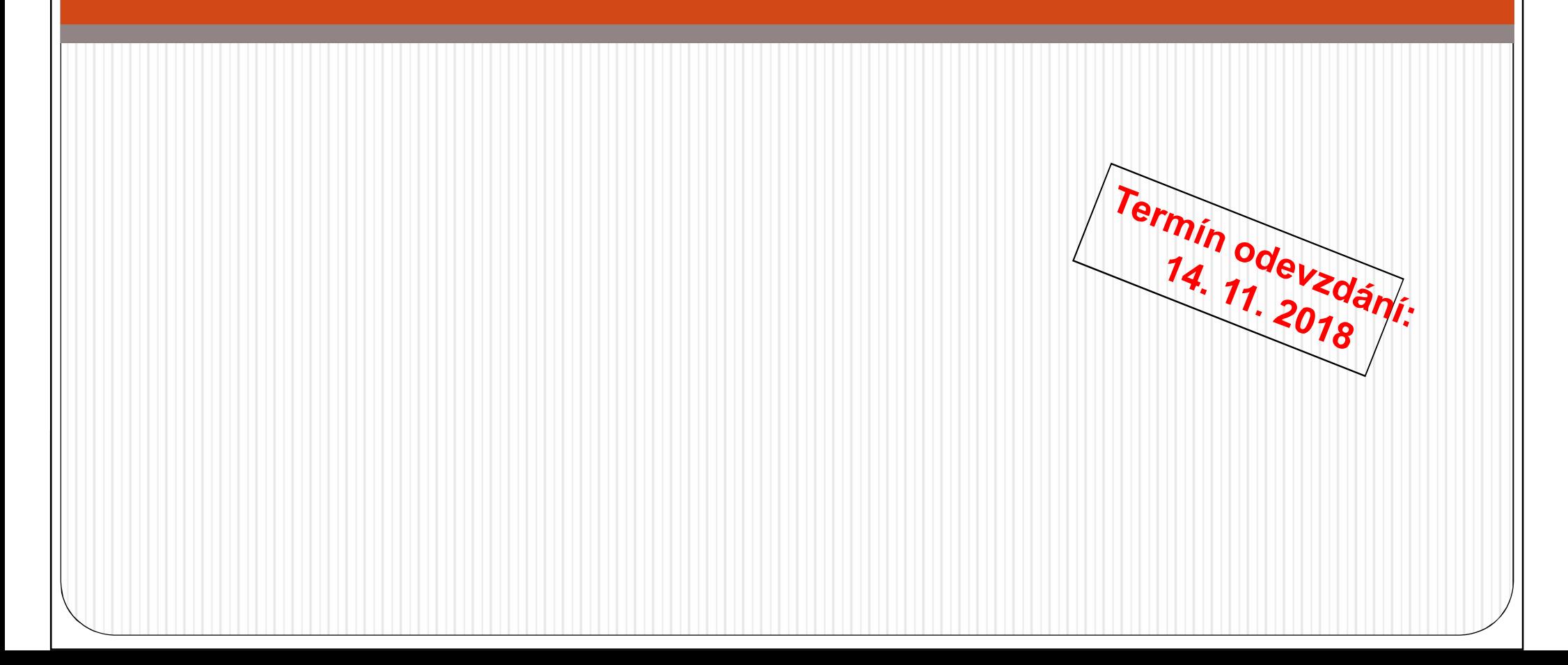

## **Obsah**

- 1) Obecná charakteristika
- 2) Teplotní poměry
- 3) Srážkové poměry
- 4) Větrné poměry
- 5) Klimatické oblasti
- 6) Klimagram

#### **Doporučená literatura**

- $\bullet$ • Atlas ČSSR. Ústřední správa geodézie a kartografie,<br>1966 (poho shp.z AreCP, studijní materiály v ISu) 1966 (nebo shp <sup>z</sup> ArcCR - studijní materiály <sup>v</sup> ISu)
- $\bullet$ • Atlas podnebí ČSR. Ústřední správa geodézie a<br>Kartografie 1958 (pohoimages ve studiních materiálneh v Su) kartografie, <sup>1958</sup> (nebo images ve studijních materiálech <sup>v</sup> ISu)
- $\bullet$ • kolektiv autorů (1961): Podnebí ČSSR - Tabulky. HMÚ,<br>Praha 379 s (studiní materiály v Su) Praha, <sup>379</sup> <sup>s</sup> (studijní materiály <sup>v</sup> ISu)
- Nosek, M. (1972): Metody v klimatologii. Academia,<br>Praha 434 s (studiní meteriály JSu) Praha, <sup>434</sup> s. (studijní materiály <sup>v</sup> ISu)
- $\bullet$ Quitt, E. (1971): Klimatické oblasti ČSSR. Studia geografica, ČSAV, Brno, <sup>73</sup> s. (prezenčně <sup>v</sup> knihovně PřF MU)
- Různé internetové zdroje <sup>a</sup> jiné …
- $\bullet$  TOIASZ IS ATAL LZUUZT ATIAS PO • Tolasz, R. et al. (2007): Atlas Podnebí Česka. ČHMÚ, UP,<br>Praha, Olomous, 256 s. (manovne PřE MU) Praha, Olomouc, <sup>256</sup> s. (mapovna PřF MU)

### **1) Obecná charakteristika**

*a)* Vymezení polohy studovaného území, říční síť, reliéf (mapa <sup>a</sup> stručný popis) 1

*b)* Charakteristika vybraného povodí – orografické, geomorfologické <sup>a</sup> hydrologické poměry (slovně)

*c)* Mapa sítě klimatologických <sup>a</sup> srážkoměrných stanic vybraného povodí (2 mapy <sup>+</sup> slovní komentář rozložení) 2

#### **3 mapy, slovní komentář každého z bodů**

1, Atlas ČSSR nebo shp vodní toky a grid reliéfu z ArcCR ve studijních materiálech

2, mapa stanic v mapovně u Radka Neužila nebo shp srážkoměrných a shp *klimatologických stanic ve studijních materiálech*

### **2) Teplotní poměry**

*a)* Geografické rozložení průměrné roční teploty vzduchu <sup>v</sup> povodí (1 mapa <sup>+</sup> popis včetně odůvodnění rozložení)

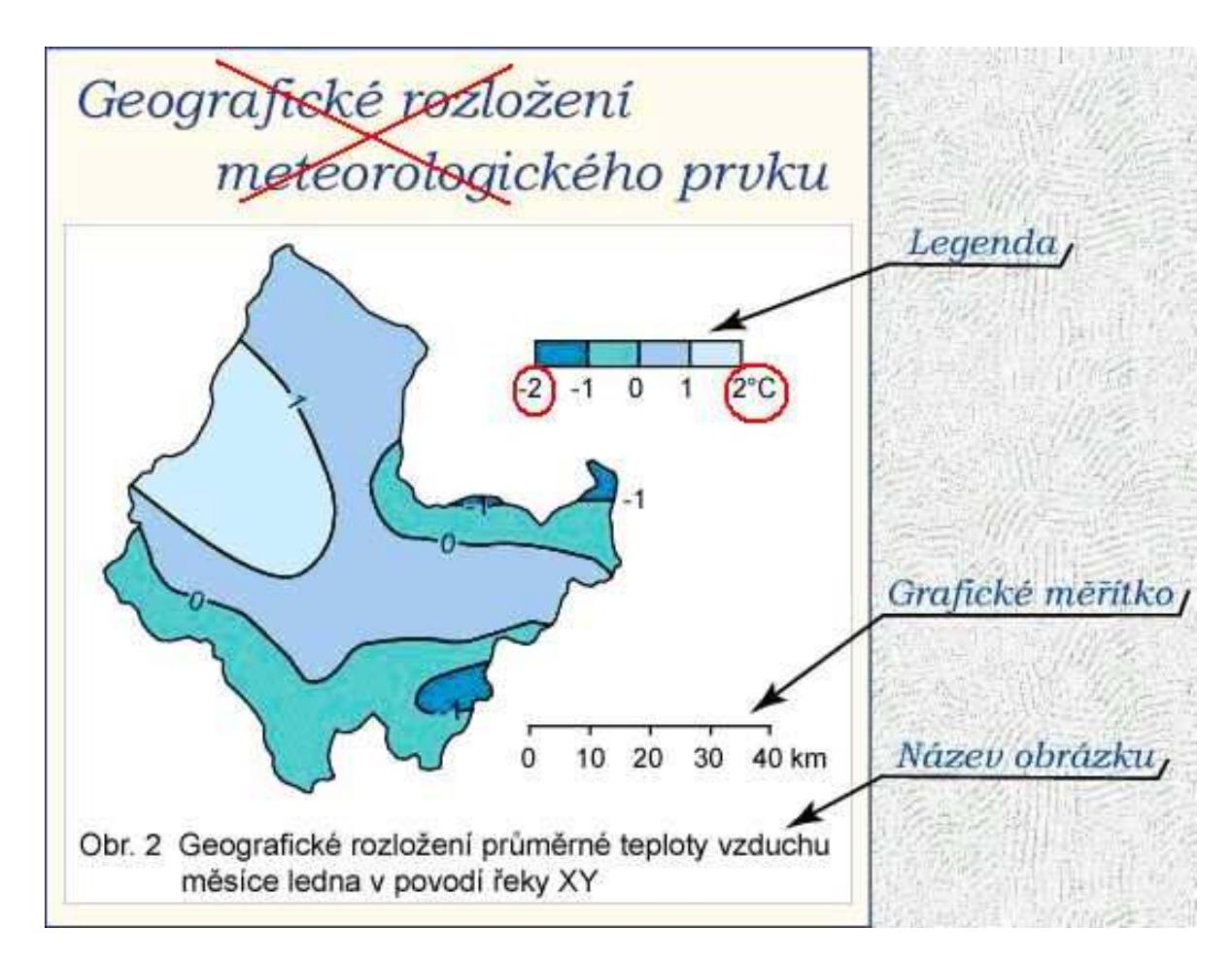

#### *b)* Roční chod teploty vzduchu pro zadané stanice v povodí (1 tabulka, 1 graf, slovní popis)

#### *Tab. 1 Roční chod průměrné teploty vzduchu (°C) na stanicích I a II za období 1901-1950*

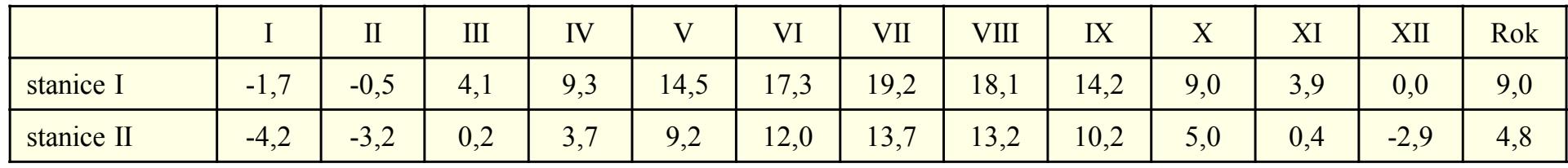

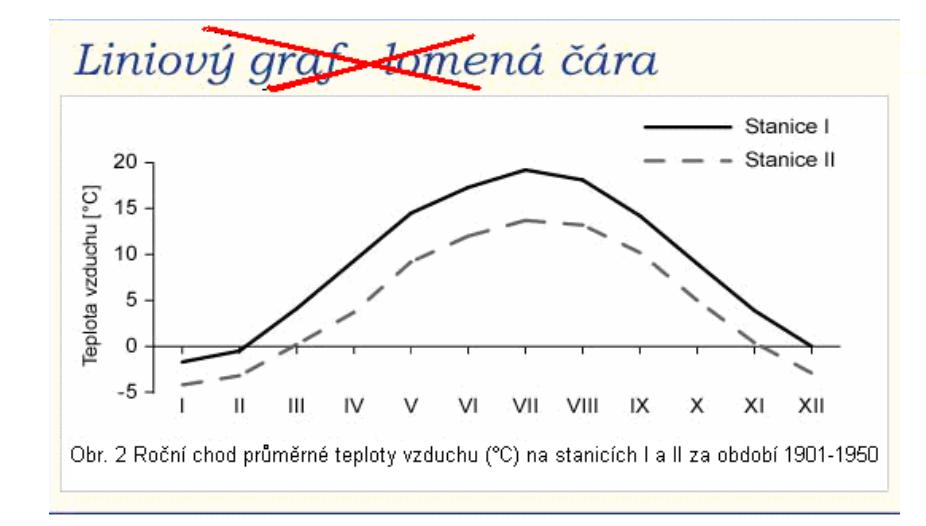

teplota vzduchu, vlhkost vzduchu, … srážky, počty dnů, sluneční svit, …

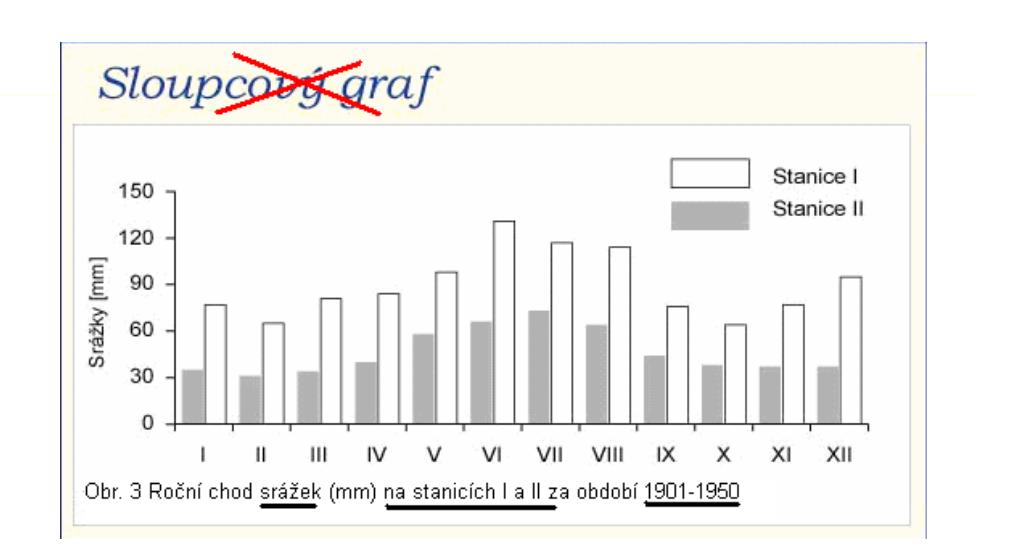

*c)* Roční chod:

·průměrných měsíčních maxim a minim teploty vzduchu (tab. 6 a 7)

· absolutních maxim a minim teploty vzduchu (tab. 4 a 5)<br>pro zodené stepies (4 tehulky, 4 arefy, slovní pepie) pro zadané stanice (4 tabulky, <sup>4</sup> grafy, slovní popis)

*d)* Roční chod průměrného počtu dnů:

- · tropických (max. T ≥ 30,0 °C)<br>- latních (max. T > 05.0 °C)
- · letních (max. T ≥ 25,0 °C)<br>≈ ∞ ∞ ≈ ≈ ∞ ∞ ∞ ∞ ™ ≤ ∞ 4 °
- $\cdot$  mrazových (min. T ≤ -0,1 °C)<br>Ladarách (max. T ≤ -0,4 °C)
- · ledových (max. T ≤ -0,1 °C)<br>calidatích (max. T ≤ 40.0 °C
- · arktických (max. T ≤ -10,0 °C) pro zadané stanice

(1 tabulka, 5 grafů, popis)

*pozn.: u všech grafů stejné měřítko na ose y, zobrazit všechny měsíce (I-XII), i když v nich daná charakteristika nenastává !!!* *e)* Stanovte začátek, konec <sup>a</sup> trvání průměrných denních teplot vzduchu <sup>≥</sup> 10,0°C (malé vegetační období, tab. 12) <sup>a</sup> <sup>≤</sup> 0,0°C (mrazové období) pro zadané stanice. Vypočtěte odpovídající teplotní sumy (suma součinů dnů <sup>v</sup> měsíci <sup>a</sup> průměrné měsíční teploty vzduchu).

#### *Výpočet teplotních sum - potřebné údaje:*

- začátek a konec charakteristické teploty vzduchu<br>měsíční průměrná teplota vzduchu odpovídajících
- měsíční průměrná teplota vzduchu odpovídajících měsíců

#### *Příklad:*

začátek - 12.V. konec - 8.IX. trvání - 120 dní<br>2. tříběží a nevolezí a nevolezí a nevolezí a nevolezí a nevolezí a nevolezí a nevolezí a nevolezí a nevolezí

#### *Tab. 2 Měsíční průměrná teplota vzduchu…*

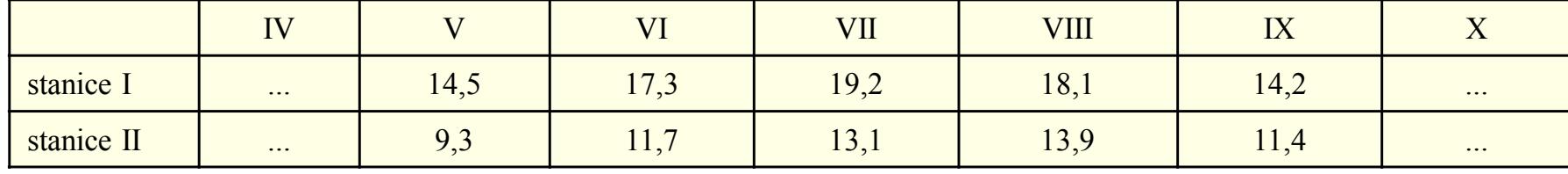

- pro VI, VII, VIII počítáme se všemi dny v měsíci

- pro <sup>V</sup> <sup>a</sup> IX jen <sup>s</sup> dny od data nástupu do data konce období (**včetně** dne nástupu <sup>a</sup> konce období)

 $\Sigma$ **T** = 20 . 9,3 + 30 . 11,7 + 31 . 13,1 + 31 . 13,9 + 8 . 11,4 = 1465,2 °C

2 tabulky, výpočty, slovní shrnutí

### **2) Teplotní poměry - souhrn**

**1 mapa, 8 tabulek, 10 grafů, slovní komentáře každého z bodů** 

#### **3) Srážkové poměry**

*a)* Geografické rozložení průměrných úhrnů srážek roku <sup>a</sup> letního půlroku/vegetační obd. (IV–IX) <sup>v</sup> povodí (2 mapy, popis) b) Roční chod srážek pro zadané stanice (1 tabulka, 1 graf, popis). Výpočet percentuálních podílů jednotlivých ročních období na srážkovém úhrnu celého roku (1 tabulka, popis).

#### *Tab. 3 Úhrn srážek za jednotlivá roční období…*

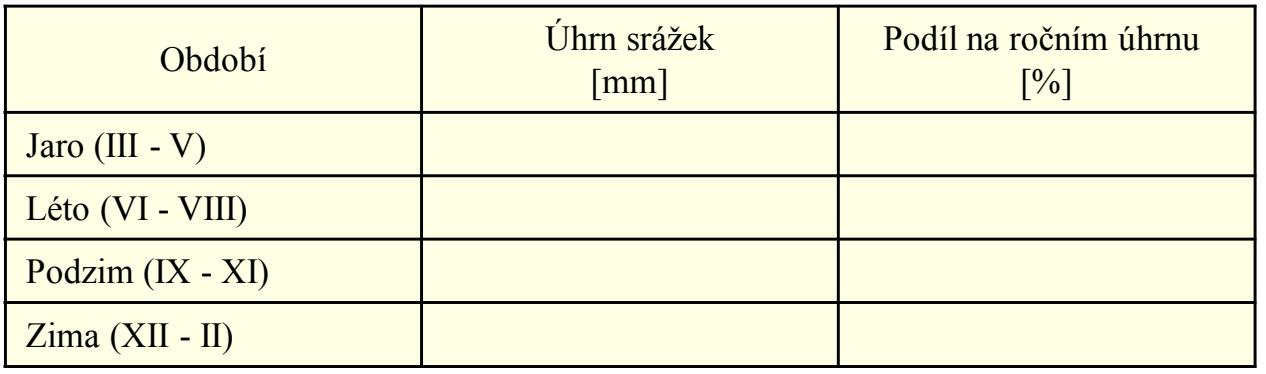

*Pozn.*

*- Nadmořská výška stanic*

*c)* Roční chod průměrného počtu srážkových dnů s úhrny ≥ 0,1 mm, ≥ 1,0 mm a ≥ 10,0 mm pro zadané stanice (1 tabulka, 3 grafy, popis)

*pozn.: u všech grafů stejné měřítko na ose y !!!*

*d)* Vypočtěte průměrný roční úhrn srážek <sup>v</sup> povodí použitímnásledujících metod:

- <sup>u</sup> všech metod uvádět použité vzorce (+ vysvětlivky, jednotky)
- *Prostý aritmetický průměr*
- *Vážený aritmetický průměr*
- *Metoda čtverců (obrázek)*
- *Metoda polygonů (obrázek, tabulka)*
- *Metoda izohyet (obrázek, tabulka)*

*Prostý aritmetický průměr*

$$
\overline{\mathbf{x}} = \frac{\sum \mathbf{x}_{i}}{\mathbf{n}}
$$

*i i*

*Vážený aritmetický průměr (váhy - nadmořská výška)* ∑∑ $=\frac{\sum x_i \cdot r}{\sum m_i}$  $\sum_{m}$  $\bar{x} = \frac{\sum x_i \cdot m}{\sum x_i}$ 

pro obě metody je třeba vypsat seznam všech srážkoměrných<br>stanic v povodí [x] (včetně čísla stanice) jejich nadmořskou stanic v povodí [x<sub>i</sub>] (včetně čísla stanice), jejich nadmořskou<br>výšku [m.] a roční úhrn srážek výšku [mi] <sup>a</sup> roční úhrn srážek (1 tabulka)

#### *Metoda čtverců*

zakreslit všechny srážkoměrné<br>anice.do.povodí stanice do povodí

 pokrýt území povodí čtvercovou sítí o velikosti pole 1x1 cm (viz<br>obrázek)(**nebofceArcMAP**) obrázek) (**nebo fce ArcMAP**)

*Postup výpočtu:*

 jestliže je více stanic ve čtverci, hodnota odpovídající čtverci se vypočítá pomocí aritmetického průměru

 pokud ve čtverci není žádná stanice, získá se hodnota interpolací sousedních čtverců

 leží-li stanice na hranici, její úhrn srážek se započítá <sup>v</sup> obou čtvercích

 do výpočtu se zahrnují pouze čtverce alespoň <sup>z</sup> poloviny zasahující do povodí (odhad)

 průměrné úhrny srážek se vypisují do středu čtverců, interpolace do závorek

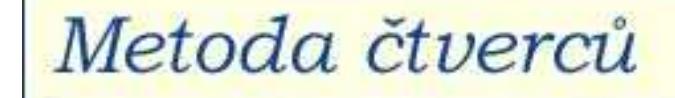

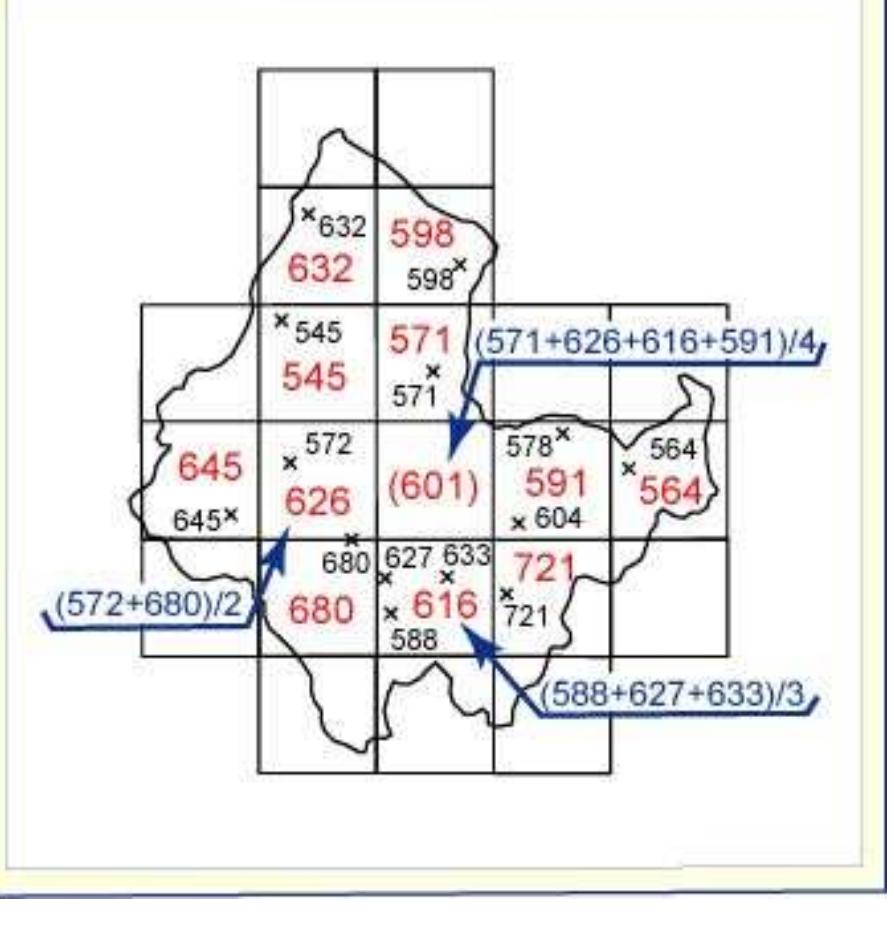

$$
\bar{x} = \frac{\sum x_i}{n}
$$

*x … průměrný roční úhrn srážek v povodí [mm] xi … průměrné úhrny srážek jednotlivých čtverců [mm]n … počet čtverců*

#### *Metoda polygonů*

(milimetrový papír, **analytická funkce <sup>v</sup> ArcMap**)

vybrat minimálně 8 stanic i mimo území (rovnoměrné rozmístění)<br>spejitetenice (poěkomi shu vznikla trajúholníková síť (tak aby vynitěky čnica spojit stanice úsečkami, aby vznikla trojúhelníková síť (tak, aby uvnitř kružnice<br>skéholníky trojúhelníku

opsané neležel žádný další bod)<br>vravidla – Dalausavevní triensula

pravidlo Delaunayovy triangulace o maximalizování minimálních úhlů v každém trojúhelníku, tak<br>مصرف نصواریعون این مصرف

i v celé triangulaci – spojení nejbližších stanic

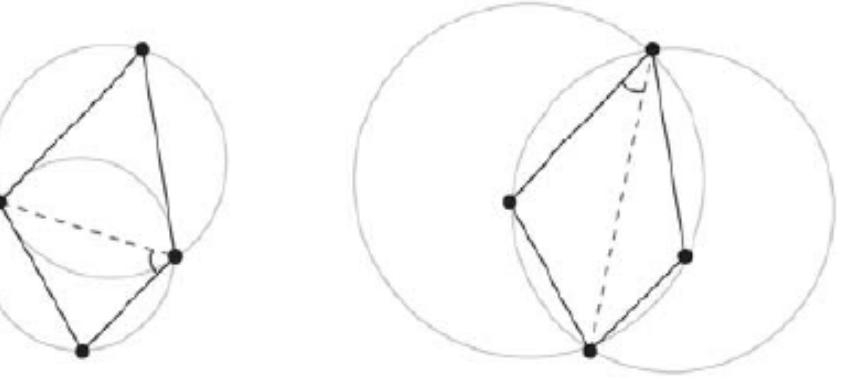

vyhovující nevyhovující

#### *Metoda polygonů*

(milimetrový papír, **analytická funkce <sup>v</sup> ArcMap**)

vztyčit kolmice ve středech spojnic mezi stanicemi  $\rightarrow$  polygony (min. 8) ke každému polygonu vztáhnout<br>ihre szážek příslušná stanice ve úhrn srážek příslušné stanice ve středu polygonu

změřit plochu polygonu zasahující do daného území (planimetrovánímmetodou) čtverečkovou výpočet pomocí váženého průměru (váhy - plocha polygonů), <sup>1</sup> tabulka

*Tab. 4 Údaje pro výpočet průměrného ročního úhrnu srážek metodou polygonů*

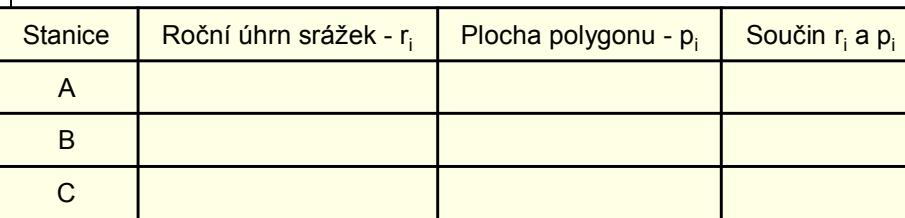

#### Postup konstrukce sítě polygonů

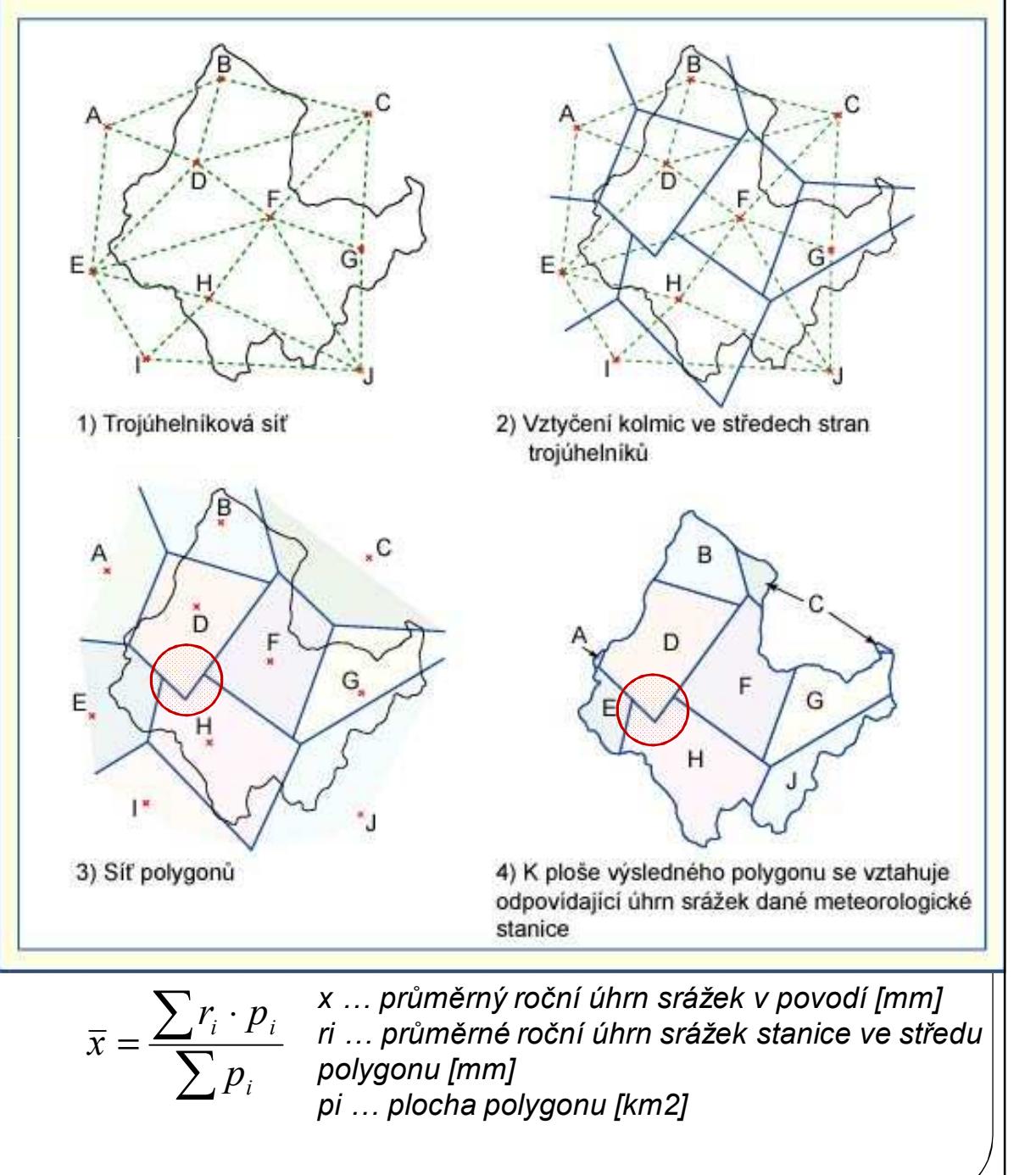

#### *Metoda izohyet /možnost výpočtu <sup>v</sup> ArcGISu – popsat postup do textu!*

při výpočtu se vychází z mapy izohyet (mapa geografického rozložení průměrného ročního úhrnu srážek), Atlas podnebí ČSSR

změřit plochu mezi izohyetami (planimetrováním, čtver. metodou nebo ArcGIS) - výpočet váženýmmezi průměrem (váha - plochy mezi<br>izebvetemi) 1.tebulke izohyetami), <sup>1</sup> tabulka

*Tab. 5 Údaje pro výpočet průměrného ročního úhrnusrážek metodou izohyet*

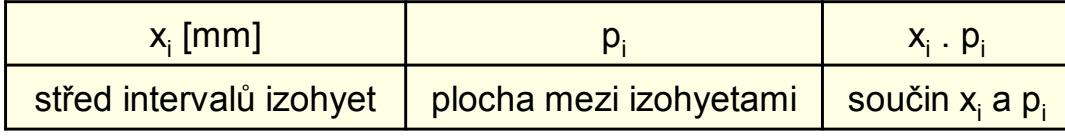

$$
\bar{x} = \frac{\sum x_i \cdot p_i}{\sum p_i}
$$

*x … průměrný roční úhrn srážek v povodí [mm] xi … střed intervalu izohyet [mm]pi … plocha mezi izohyetami [km2]*

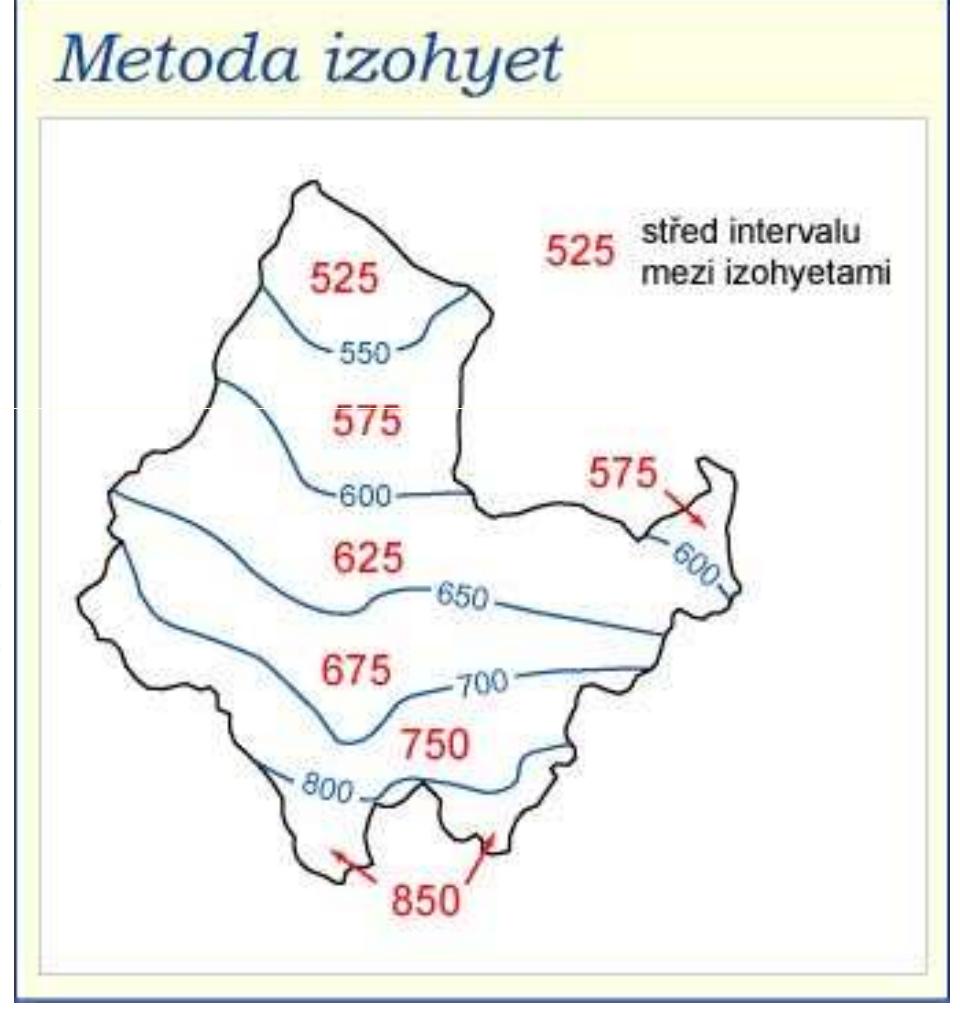

*Porovnání průměrných ročních úhrnů srážek vypočtených jednotlivými metodami* (1 tabulka, slovní shrnutí výsledků)

Pozn. metoda izohyet je považována za nejpřesnější, proto <sup>s</sup> evýsledky ostatních metod vyjadřují vzhledem k výsledku této metody<br>Tab 6 Tabulka nra narovnání výsledků výnočtu průměrného ročního úhrnu srážek

*Tab. 6 Tabulka pro porovnání výsledků výpočtu průměrného ročního úhrnu srážek*

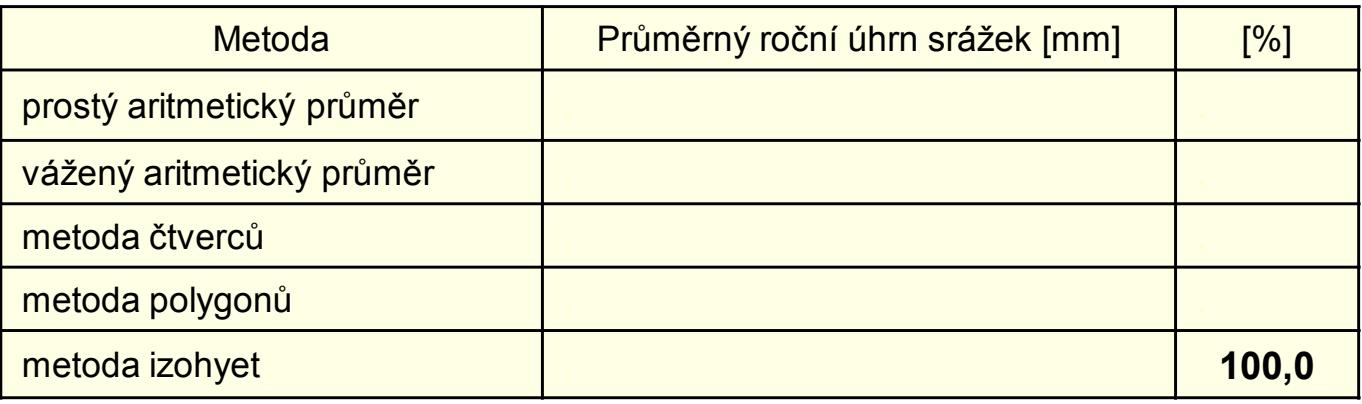

U všech vzorců v kapitole 3d: **vzorec + dosazení hodnot + vysvětlivky symbolů**

*e)* Geografické rozložení průměrného počtu dnů se sněhovou pokrývkou v povodí (1 mapa, slovní popis)

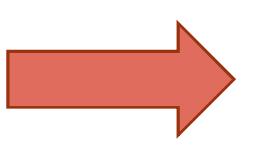

**6 mapek, 7 tabulek, 4 grafy, slovní komentáře každého z bodů**

#### **4) Větrné poměry**

*a)* Frekvenční rozložení směrů větru <sup>v</sup> zimě, <sup>v</sup> létě <sup>a</sup> <sup>v</sup> roce pro zadané stanice (3 větrné růžice, <sup>3</sup> tabulky, slovní popis)

*Pozn.: nadmořská výška stanic*

*Tab. 7 Tabulka pro frekvenční rozložení směrů větru (hodnoty jsou uvedené v %*)

|            | N   | <b>NE</b>                  | −<br>$\overline{\phantom{0}}$ | <b>SE</b>                      | ັ   | <b>SW</b>        | W        | <b>NW</b>        | Calm |
|------------|-----|----------------------------|-------------------------------|--------------------------------|-----|------------------|----------|------------------|------|
| stanice    | 2,5 | $\Omega$<br>$\cup, \angle$ | 14,7                          | 8,9                            | 5,2 | 3,8              | -<br>. . | ,8               | 30,7 |
| stanice II | 2,8 | 14,8                       | 6,3                           | $\overline{\phantom{0}}$<br>5, | 4,3 | $\Omega$<br>Z, O | 4,8      | $\Omega$<br>ں, ו | 21,9 |

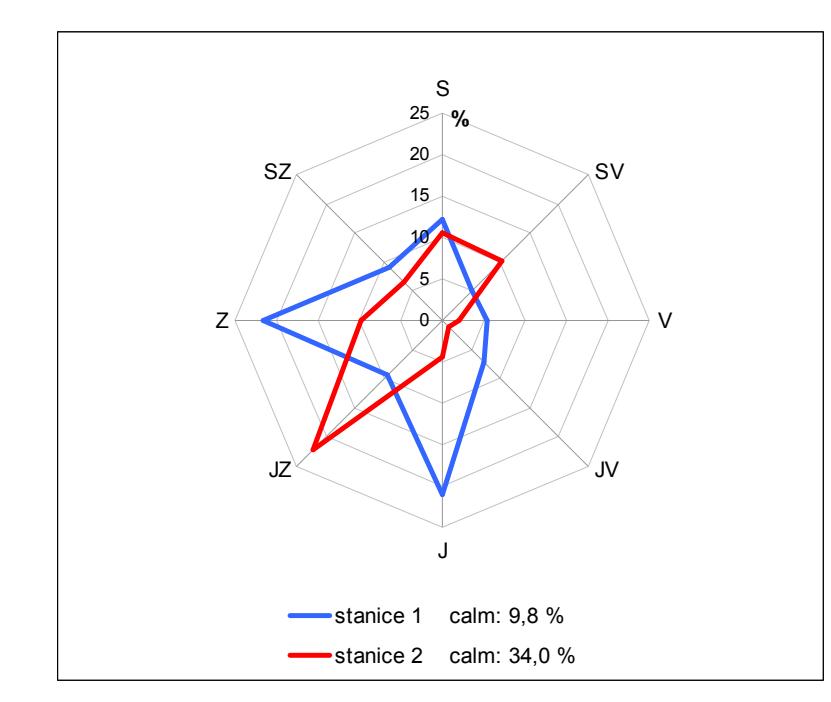

*Obr. 7 Frekvenční rozložení směrů větru*

Pozn.: do obrázku nezpomeňte uvést i calm (bezvětří)

*b)* Výpočet převládajících směrů větru <sup>a</sup> jejich frekvence pro zimu, léto <sup>a</sup> rok pro zadané stanice (obecný postup výpočtu, <sup>1</sup> vzorový výpočet <sup>s</sup> dosazením, <sup>1</sup> tabulka <sup>s</sup> výsledky, shrnutí) - **podle Nosek (1972) –** studijní materiály <sup>v</sup> ISu

*Pozn.: zvolte početní metodu (str. 376)*

Tab. 8 Tabulka pro výsledky výpočtu převládajících směrů větru a jejich frekvence

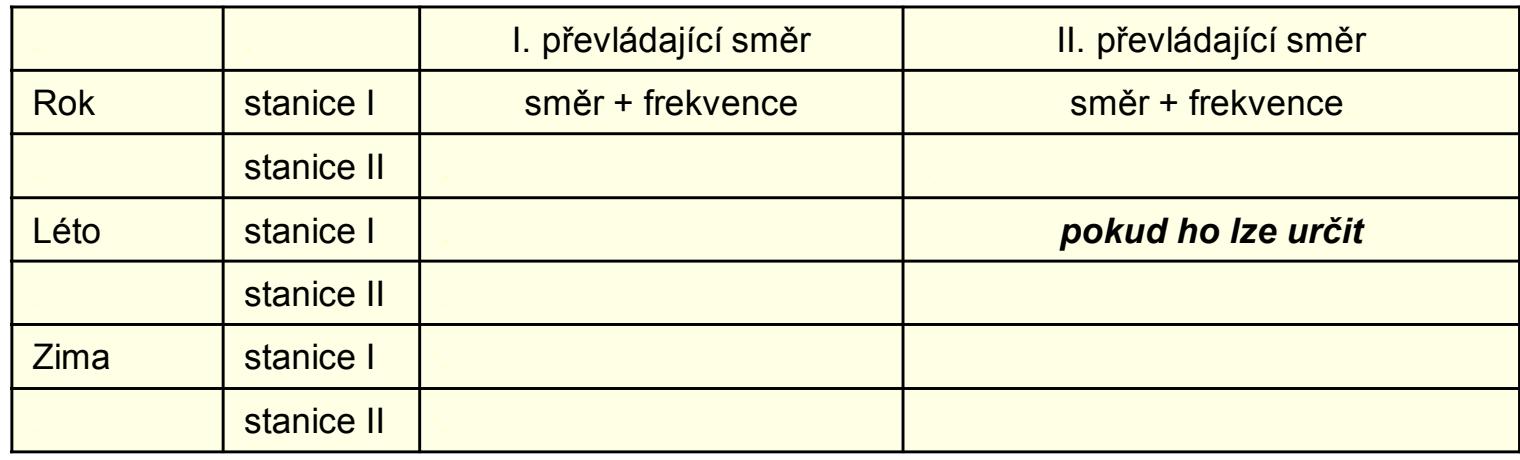

**<sup>3</sup> větrné růžice, <sup>4</sup> tabulky, obecný postup výpočtu, <sup>1</sup> vzorový výpočet <sup>s</sup> dosazením, komentář každého <sup>z</sup> bodů**

### **5) Klimatické oblasti**

 Srovnání klimatických oblastí ve Vašem studovaném povodí podle:

- **klasifikace Atlasu podnebí (1958)**
- **klasifikace Quitta (1971)**

Pozn. **<sup>2</sup> mapky Links of the Company**  *pozor stejné měřítko*; **slovní popis** – *rozepsat přístupy jednotlivých autorů, <sup>v</sup> čem se klasifikace liší, jaké klimatické oblasti jsou zastoupeny <sup>v</sup> povodí, atd.*

*Quitt – <sup>v</sup> mapovně příručka – popis klim. oblastí*

**<sup>2</sup> mapky, komentář**

### **6) Klimagram**

• Sestrojte klimagram zadané<br>• stanice v novedí (4 skrázek stanice v povodí (1 obrázek, slovní popis – charakteristika klimatu stanice) MO Excel/C\_PLOT

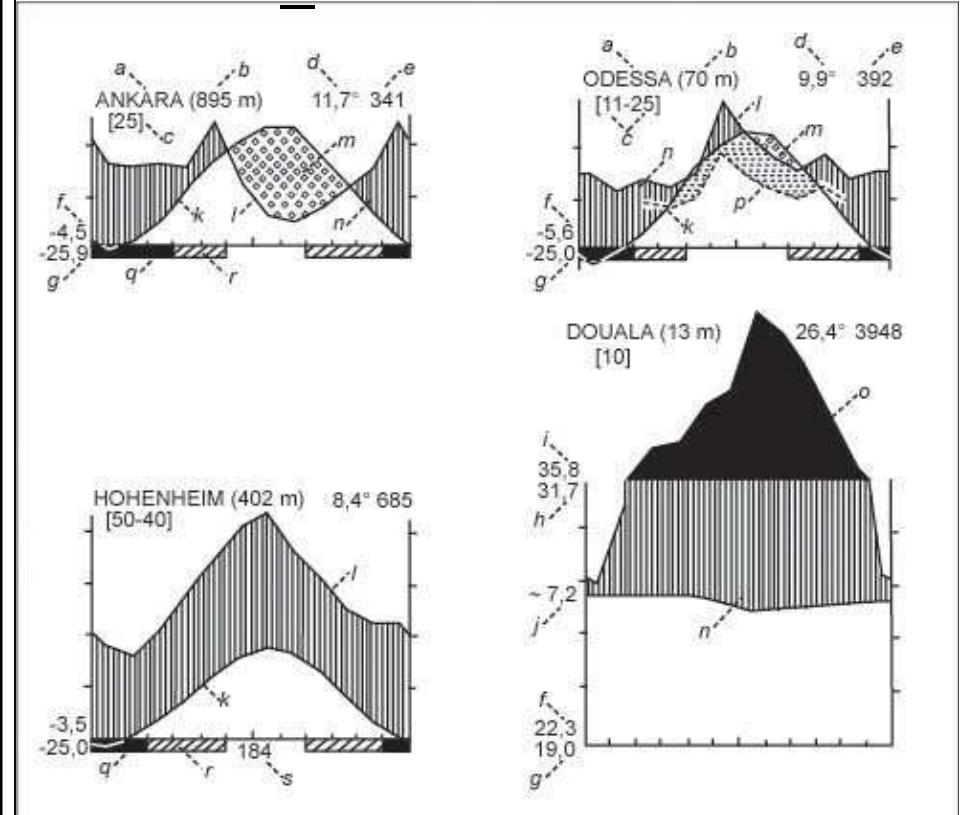

#### *Tab. 9 Vysvětlení symbolů (pozn. Tabulky podnebí)*

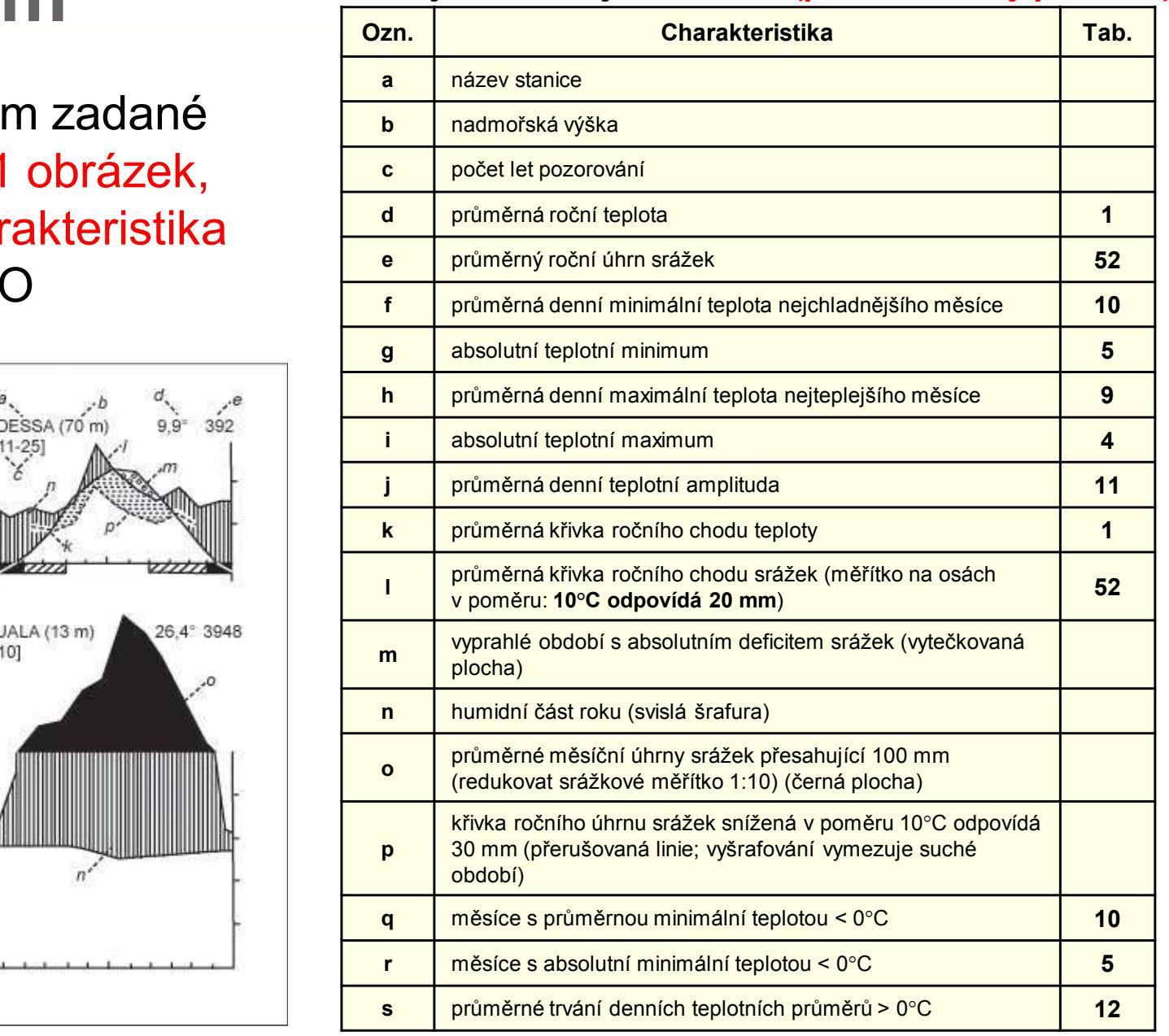

*Klimagram – grafické znázornění ročního chodu 2 klimatických prvků na 1 diagramu*

*Charakteristiky m, <sup>n</sup> vycházejí <sup>z</sup> eventuálního křížení křivek* k, l; křížení křivek k, p vymezuje suché období<br>Pozn. 0°**C odpovídá 0,0 mm, hodnoty vynášet do středu!** 

#### **6) Klimagram**

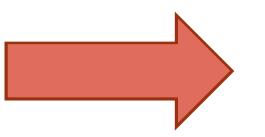

**1 obrázek, komentář**

### **Shrnutí**

- Potřebná data viz Tabulky podnebí (mapovna, skeny IS)
- Mapky Atlas ČSSR, Atlas podnebí ČSR, jiné zdroje (stejné měřítko 1:1 <sup>000</sup> 000; <sup>v</sup> případě map <sup>v</sup> GISu nemusí být 1:1 <sup>000</sup> 000, ale musí být <sup>u</sup> všech map stejné měřítko)
- Každá kapitola (bod) bude obsahovat tabulku, resp. obrázek či graf <sup>a</sup> slovní zhodnocení

## **Pokyny ke zpracování**

- cvičení se vypracovává na listy <sup>o</sup> formátu A4 <sup>a</sup> odevzdává se **elektronicky do studijních materiálů,** ale **<sup>i</sup> ve vytištěné formě** (kroužková vazba, nasouvací lišta, termovazba) do mých rukou do 14. 11. <sup>2015</sup>
- prvním listem je titulní stránka se jménem studenta <sup>a</sup> názvem celé práce; dále následuje **obsah** (první číslovaná strana, započítat <sup>i</sup> předchozí strany), poslední strana **použitá literatura**
- text (česky/slovensky/anglicky), tabulky <sup>a</sup> grafy zpracovat **na počítači** *(pouze klimagram lze vypracovat na milimetrový papír)*, dbát na úpravu práce!
- psát **ve třetí osobě** nebo **<sup>v</sup> pasivu** (věcný odborný vědecký text)
- tabulky, grafy, mapky <sup>a</sup> nákresy **řadit do textu** (číslovat zvlášť tabulky <sup>a</sup> zvlášť grafy <sup>a</sup> mapy), formální stránka (Tab. <sup>1</sup> Roční chod…, Obr. <sup>1</sup> Klimatické oblasti…)
- každá tabulka, graf <sup>a</sup> obrázek musí mít **přesný název** (3 základní informace: co (vč. jednotek), kde <sup>a</sup> kdy); <sup>v</sup> názvu <sup>a</sup> textu **nepoužívat** slova tabulka, obrázek, graf, mapa
- <sup>u</sup> všech obrázků musí být **grafické měřítko <sup>a</sup> legenda** (netýká se nákresů <sup>k</sup> výpočtůmúhrnu srážek)
- čísla <sup>v</sup> tabulkách <sup>a</sup> popisy os grafů musí mít **stejný počet desetinných míst**
- do jednoho grafu vynášet vždy jen jednu charakteristiku pro obě stanice, používat<br>Liniové grafy (lomoná čára) pro spojité voličiny a sloupsové grafy pro voličiny **liniové grafy** (lomená čára) **pro spojité veličiny** a **sloupcové grafy pro veličiny nespojité**
- symholy symboly ve vzorcích výpočtů musí být **vysvětleny**
- výpočty zaokrouhlovat na **<sup>1</sup> desetinné místo**
- text práce **patkové písmo** (Times New Roman, apod.) velikosti <sup>11</sup> nebo 12; tabulky, grafy, mapky – **bezpatkové písmo** (Arial, apod.) velikosti <sup>10</sup> nebo <sup>11</sup>

### **Zpracování tabulek a grafů**

• MS Excel nebo Statistica x milimetrový papír (pouze pro klimagram)

## **Zpracování map**

- ArcGIS x pastelky výhody ArcGIS: rychlost, modernost, pěknější výsledky (+ stejně vás to jednou nemine ☺)
- Možnost studentské roční licence:<br>• http://www.murier/ice/centises/file http://www.muni.cz/ics/services/files/esri\_info\_web.pdf
- Možnost trial verze ArcGIS 10.2: http://www.esri.com/software/arcgis/arcgis-for-desktop/free-trial
- z počítače v rámci univerzity: programy příslušenství připojení ke vzdálené ploše
- •z počítače "z domu": pomocí VPN (více informací na https://vpn.muni.cz/).

#### **Zpracování map**

- **GIS (způsob 1)** základní práce se softwarem, výstupem  $\bullet$ kombinace naskenovaných materiálů a GIS-vrstev Pro koho? Pro studenty geografie (FG, HG, KART, GITU), dobrovolně pro ostatní.
- $\bullet$  **GIS (způsob 2)** – sofistikovanější práce se softwarem, výstup téměř na profesionální úrovni, interpolace bodových hodnot – plošné vyjádření

Pro koho? Pro studenty geografie (FG, HG, KART, GITU), dobrovolně pro ostatní.

 $\bullet$ **Ručně** – nutnost práce v mapovně GÚ, překreslování na průsvitný papír z tištěných zdrojů (Atlas ČSSR. Ústřední správa geodézie a kartografie, 1966), (Atlas podnebí ČSR. Ústřední správa geodézie a kartografie, 1958)Pro koho? Pro studenty biologických, chemických, geologických oborů, ne pro geografy!!

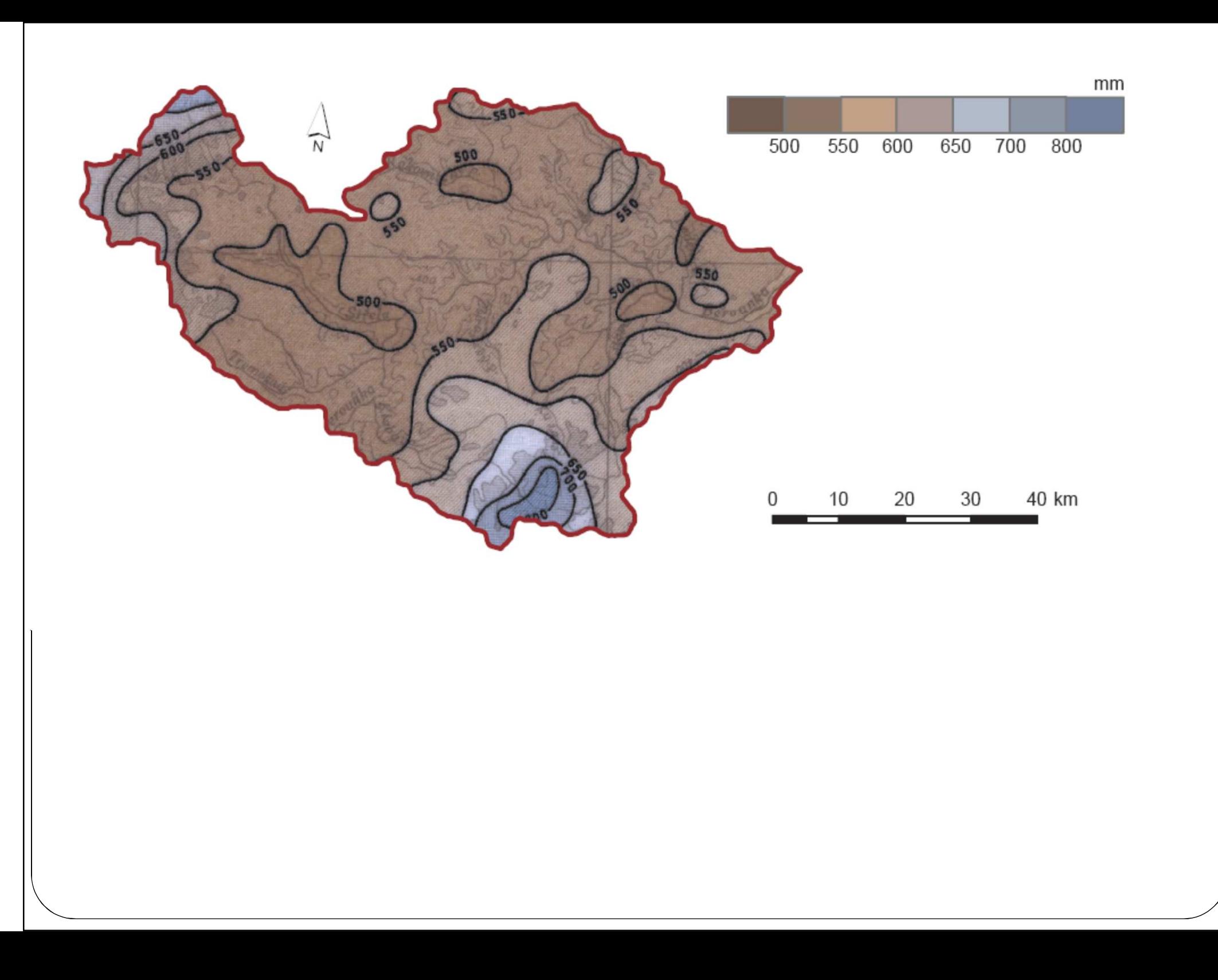

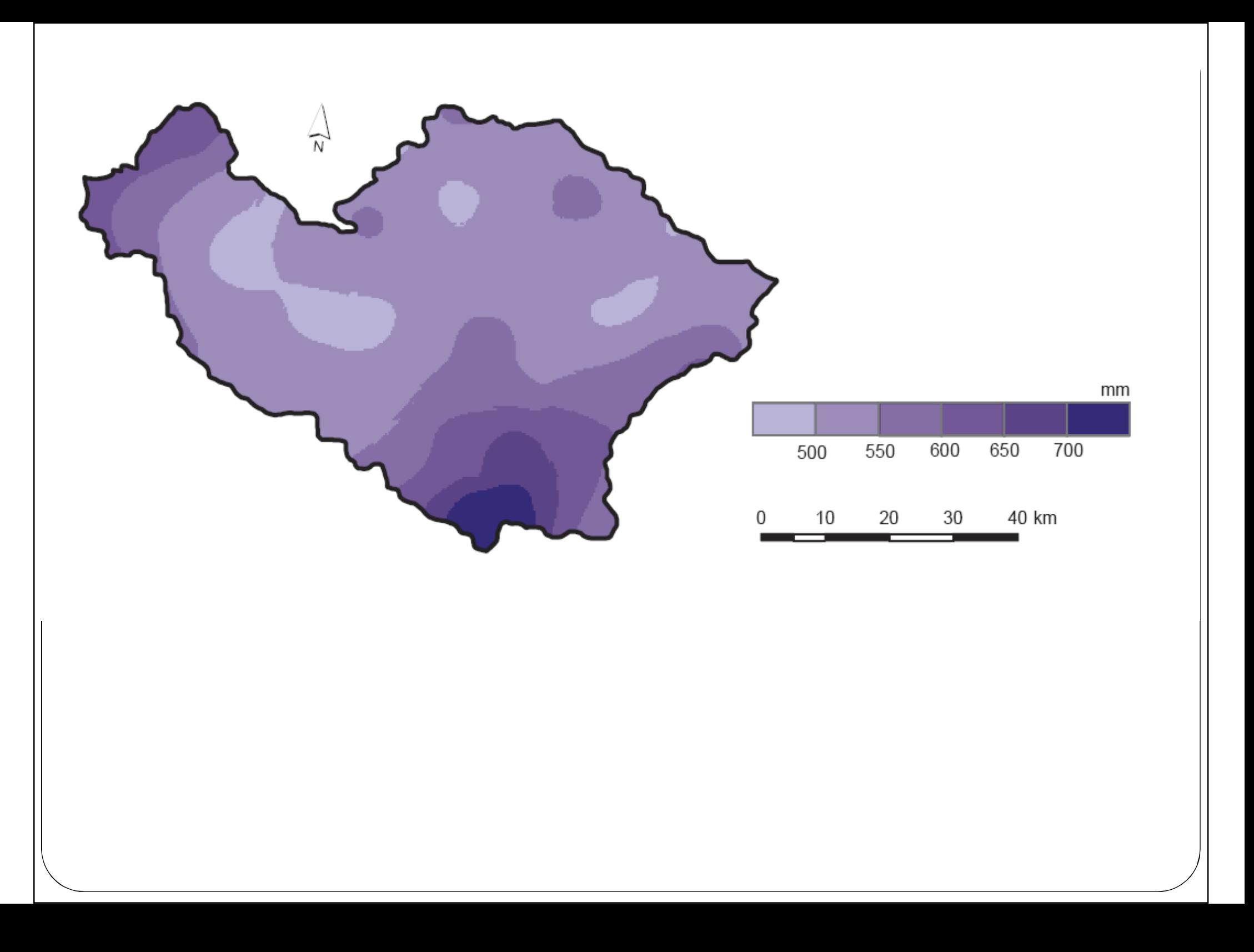

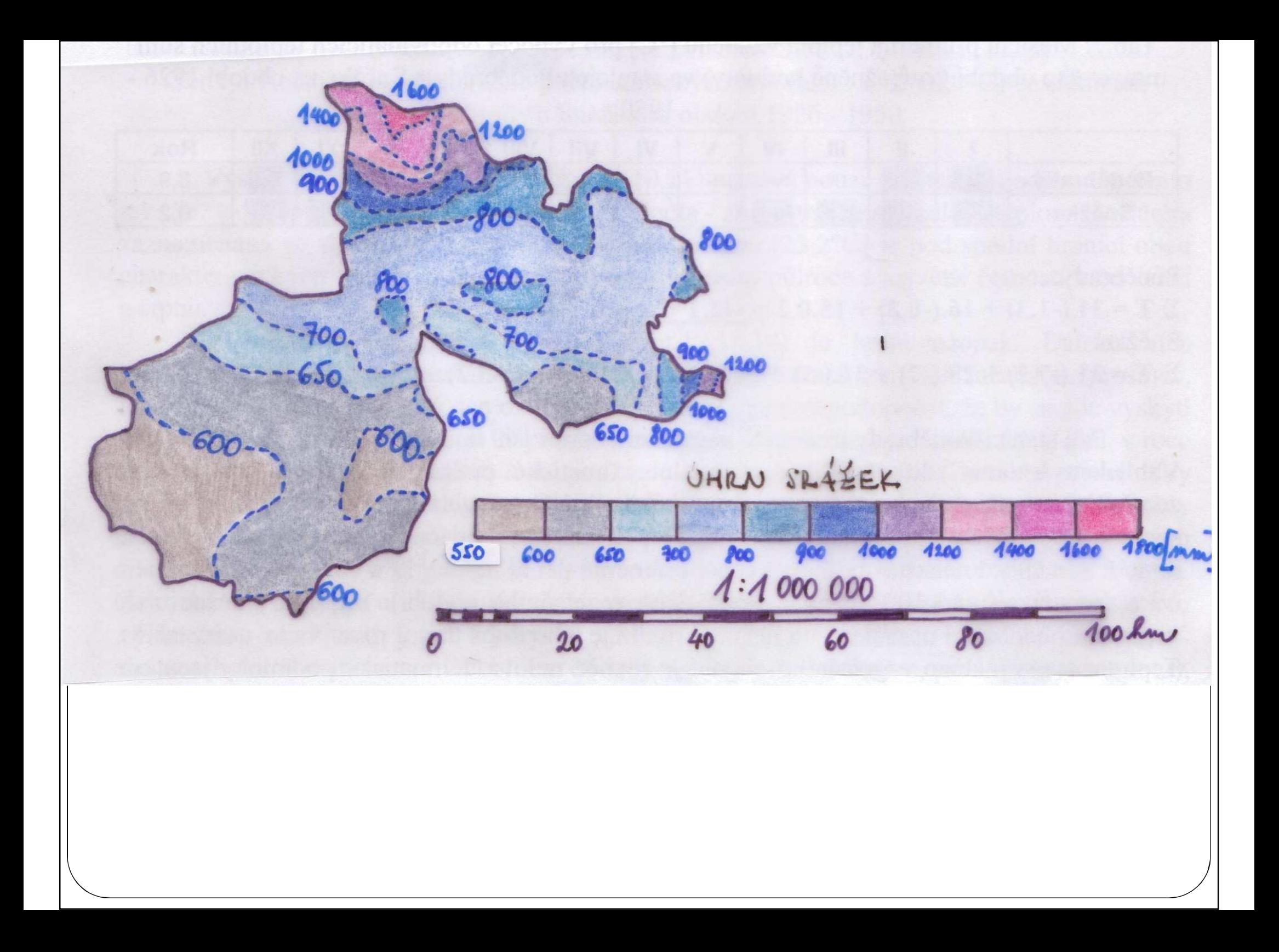

0 načíst potřebné soubory shp (vybrané povodí, naskenované mapa meteorologického prvku - img) – IS – studijní materiály

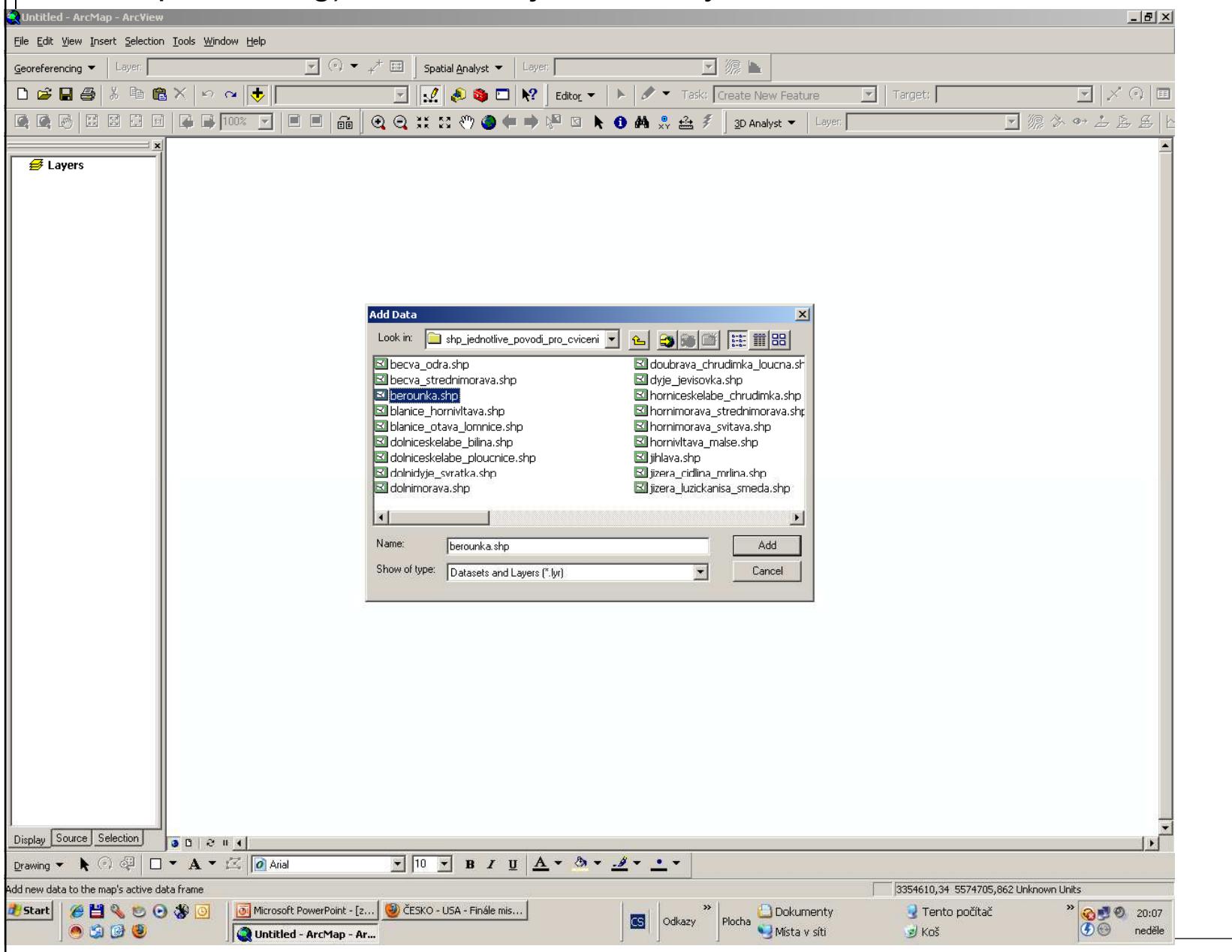

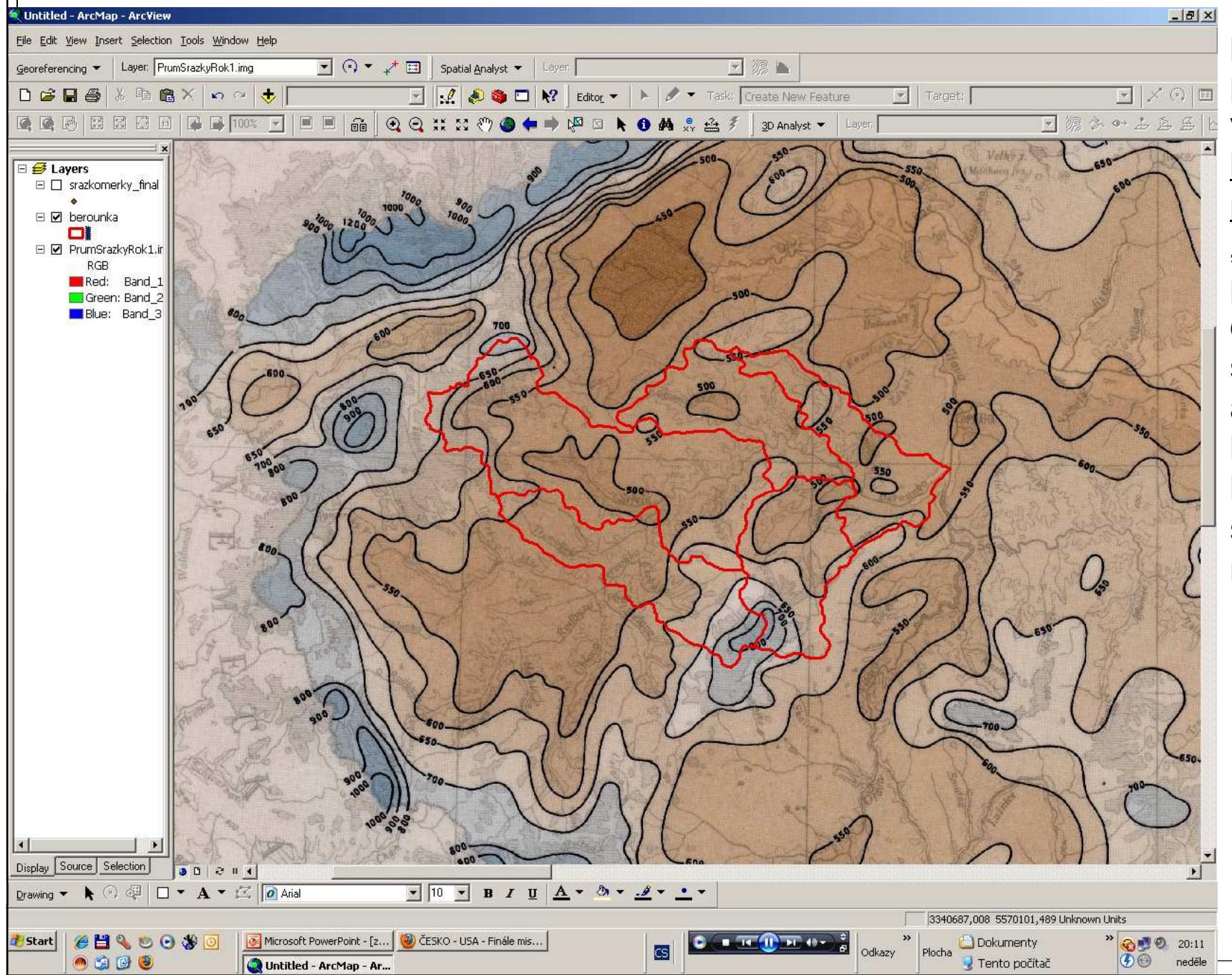

 pro svou skupinu povodí si každý vytvoří nový shp – hranice zadaného povodí (toolbox "dissolve" – spojit povodí podle nově definovaného sloupce v atributové tabulce, kam zadáte pro každé subpovodí stejnou hodnotu, např. číslo 1)

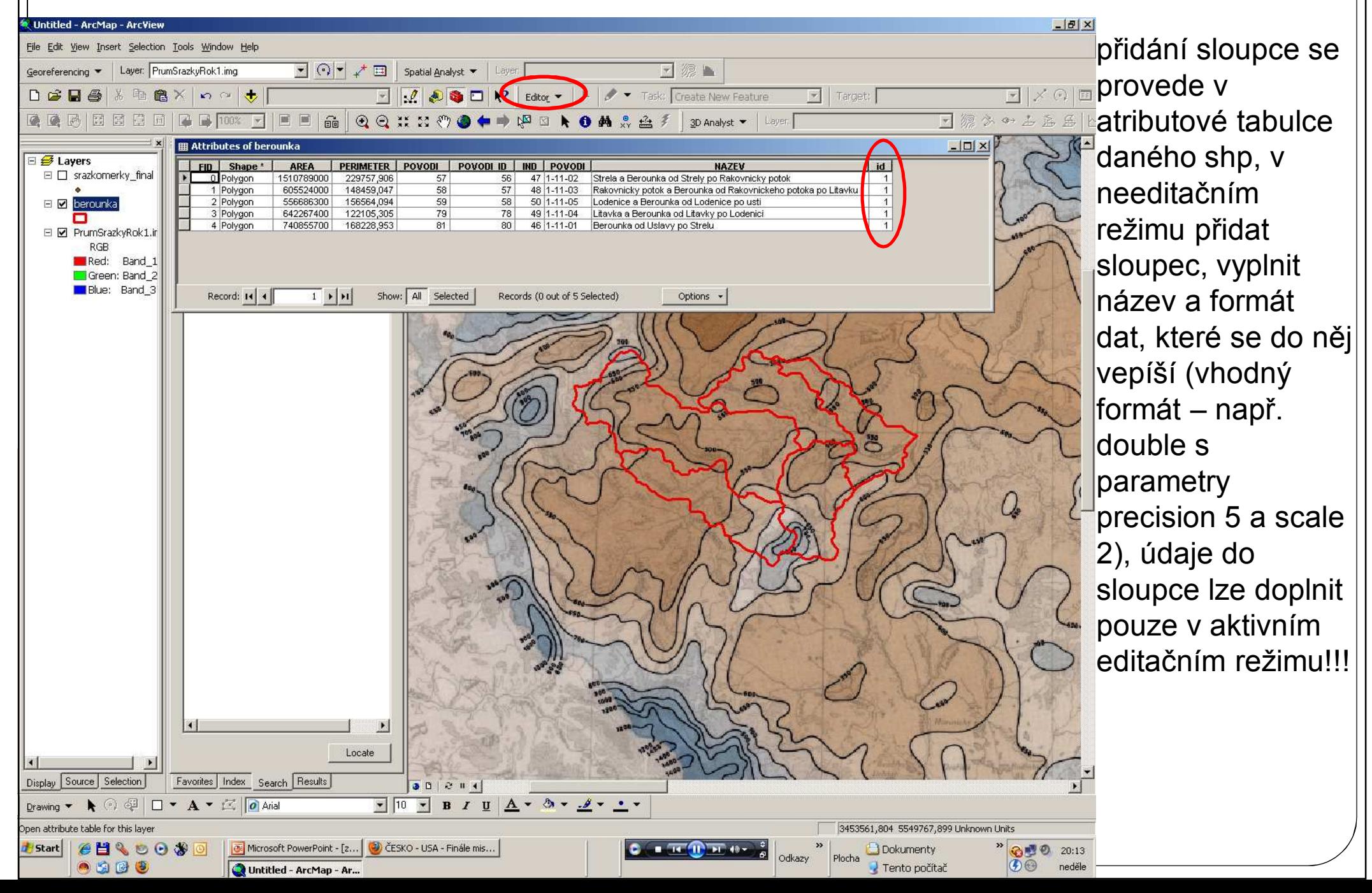

#### **Práce v GIS – způsob 1** Untitled - ArcMap - ArcVie  $\frac{1}{2}$  $\times$  spuštění nástroje File Edit View Insert Selection Tools Window Help Georeferencing v Layer: PrumSrazkyRok1.img dissolve z nabídky DEBA HAX 0 2 +  $\boxed{\cdot}$   $\boxed{\cdot}$   $\boxed{\cdot$ Target: toolboxu – zadat ●●○ 【【【【】【】【】【】】【】【】【】【】 【】【】【】【】】【】【】 【】 】 【】 】 日源水中占兵兵 3D Analyst v Laye vstupní vrtsvu a ⊟ <mark>●</mark> Layers Type in the word(s) to search for: 日 □ srazkomerky final zvolit sloupec, dle dissolve **Dissolve**  $-1012$ E Ø berounka Search kterého se provede □ 2 PrumSrazkyRok1.ir **Input Features** Tool Toolbo **RGB** berounka  $\Box$   $\mathcal{C}$ **Dissolve** Data Managen spojení do jedné Red: Band 1 Dissolve Boute Events Linear Referen Green: Band 2 Output Feature Class **Blue:** Band 3 D:\petr\dokumentičky\doba MUNI\podzim 2010\vrstvy\_gis\shp\_jednotlive\_povodi\_pro\_cvii | "homogenní" vrstvy Dissolve Field(s) (optional povodí bez hranic  $n_{FID}$ **DAREA** PERIMETER subpovodí $\Box$  POVODI **OPOVODI ID**  $\Box$ IND  $\Box$  POVODI hraniční povodí ČR Unselect All Select All Add Field – nutno oříznout jen Statistics Field(s) (optional  $\vert$ plochu povodí na Field Statistic Type  $\ddot{\phantom{1}}$  $\times$  území ČR (toolbox 个 "clip"), toolbox "clip"  $\downarrow$ použít i pro ořezání  $OK$ Show Help >> Cancel Environments.. např. vrstvy toků nebo vrstvy stanic Locate **Fina své povodí** Display Source Selection Favorites Index Search Results  $00204$ Drawing ▼ ▶ ⓒ 翌 □ ▼ A ▼ 区 0 Arial  $\bullet$  10  $\bullet$  B  $I$  U  $\Delta$   $\bullet$  3  $\bullet$   $\mathcal{A}$   $\bullet$   $\bullet$   $\bullet$ hange to a different fon 3444512.65 5513571.282 Unknown Units Microsoft PowerPoint - [2... (2) ČESKO - USA - Finále mis. **B**istart **CHACOSO** ※ 20:14 Dokumenty Odkazy Plocha

 $0563$ 

Untitled - ArcMap - ArcView **A Dissolve** 

 $\circledcirc$ 

Tento počítač

neděle

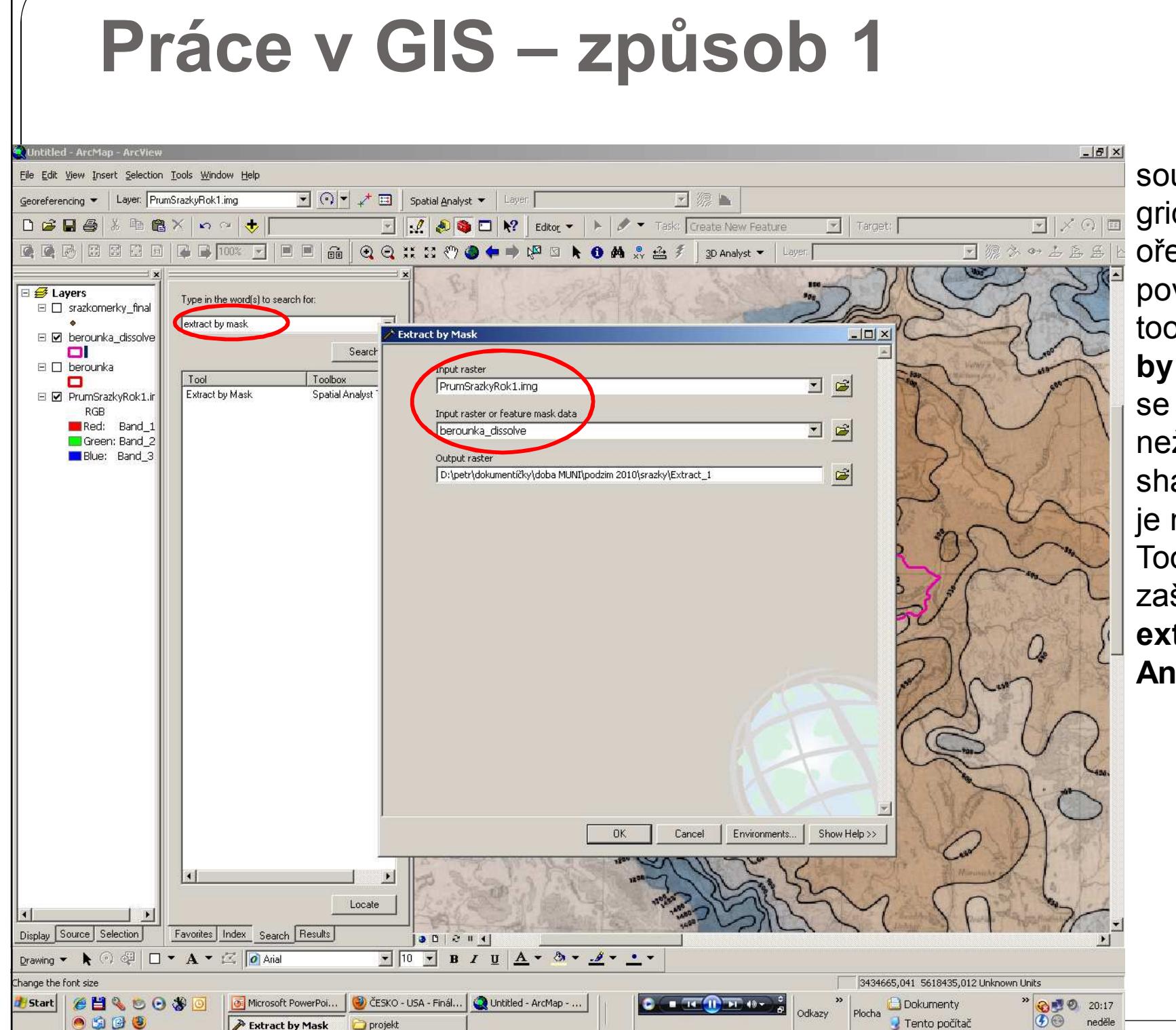

soubory ".img" a grid reliéfu ořezávat na své povodí pomocí toolboxu "**extract by mask**" (rastry se ořezávají jinak než vektorové shapefily  $-$  shp)  $$ je nutné mít v Tools – Extensions zaškrtnutou **extenzi Spatial Analyst**

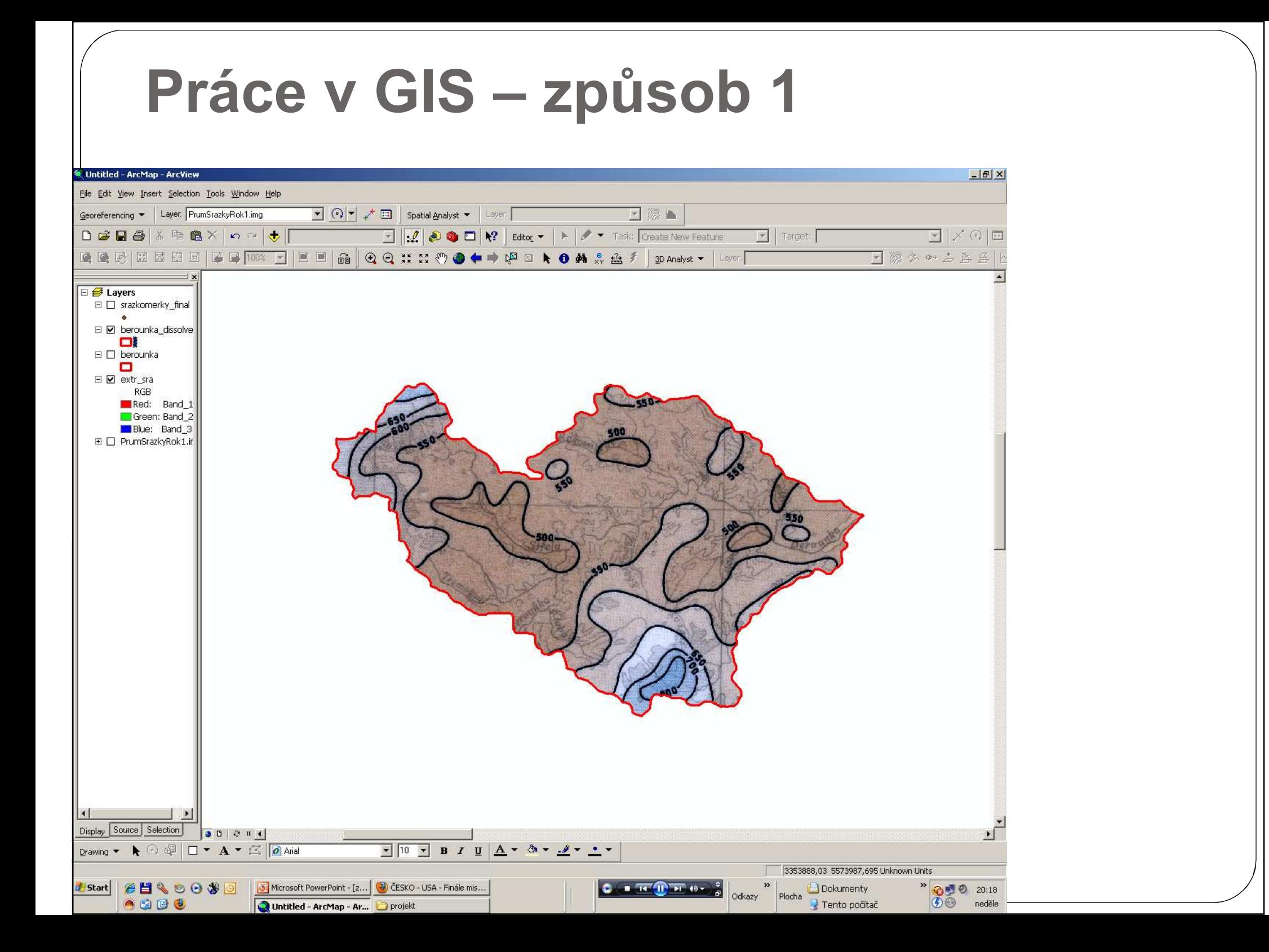

![](_page_33_Figure_0.jpeg)

![](_page_34_Figure_1.jpeg)

- 0 u mapy reliéfu je nutné změnit škálu z černobílé na škálu odpovídající barvám ve fyzickogeografických mapách
- 0 pro některé mapy je ve studijních materiálech nahraná i legenda (barevné členění legendy) – soubory xxx.lyr – nutno nahrát vrstvu i soubor lyr, který k ní náleží (stejným způsobem jako vrstvu)

![](_page_35_Picture_3.jpeg)

![](_page_36_Figure_1.jpeg)

![](_page_37_Figure_0.jpeg)

![](_page_38_Figure_0.jpeg)

# **Práce v GIS – způsob 2**<br>File Edit View Insert Selection Tools Window Help

![](_page_39_Figure_1.jpeg)

 oba dva předchozí výběry zakončit exportem daného výběru do nového shapefile a následně tyto dvě vrstvy spojit do jedné pomocí nástroje merge nezapomenout vše průběžně ukládat do zvoleného adresáře!

![](_page_40_Figure_0.jpeg)

# **Práce v GIS – způsob 2**<br>File Edit View Insert Selection Tools window Help

![](_page_41_Figure_1.jpeg)

# **Práce v GIS – způsob 2**<br>File Edit view Insert Selection Tools window <del>Help</del>

![](_page_42_Figure_1.jpeg)

 pro začátek interpolace je nutné mít v tools aktivní extenzi Spatial Analyst, poté využijeme nástroj kriging

![](_page_43_Figure_1.jpeg)

![](_page_44_Figure_1.jpeg)

![](_page_45_Figure_0.jpeg)

![](_page_46_Figure_0.jpeg)

![](_page_47_Figure_0.jpeg)

![](_page_48_Figure_0.jpeg)

![](_page_49_Figure_1.jpeg)

# **Práce v GIS – způsob 2**<br>File Edit View Insert Selection Tools window Help

![](_page_50_Figure_1.jpeg)

![](_page_51_Figure_0.jpeg)

![](_page_52_Figure_1.jpeg)

![](_page_53_Figure_1.jpeg)

![](_page_54_Figure_1.jpeg)

![](_page_55_Figure_0.jpeg)

![](_page_56_Picture_0.jpeg)

## GIS – metoda polygonů, izohyet

- 1, výběr stanic uvnitř i vně povodí pro konstrukci polygonů (rovnoměrnost!!)
- 2, analytická funkce Thiessenovy polygony v ArcMapu
- 3, uložení plochy polygonů atributová tabulka nově<br>Dostveřených polygonů, přidání atributu příkaz Cale vytvořených polygonů, přidání atributu – příkaz Calculate **Geometry**
- 1, síť srážkoměrných stanic interpolace (viz interpolace srážek) – IDW, kriging, spline (Spatial Analyst/ Interpolation)
- 2, plochy mezi izohyetami sloučení vrstvy hranice povodí a vrstvy izohyet – převod na polygony (Feature to Polygon)
- 3, Calculate Geometry